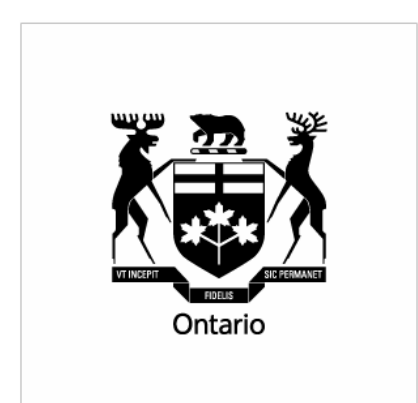

Ontario Securities Commission Registrant Regulation

# NRD Release 1.8 Guide for AFRs

Enhancement descriptions and 'how to use' instructions

## Table of contents

#### **Overview**

This document describes each enhancement to the National Registration Database (NRD) in release 1.8 with instructions on how you can use the new functionality.

#### CR802 – Address/Agent for Service Information

A new section will be added to firm information that allows Regulators from each jurisdiction to record an address and agent for service. Applicants may use the firm's address and agent for service when filing an initial type or change address for service submission.

*Page 3* 

#### CR939 – Correct Notice of Termination Information

A new submission type – Correct Termination Information – will be added to NRD which allows firms to make corrections to previously filed termination information.

*Page 7* 

#### CR802 – Address/Agent for Service Information

This change request allows for two things:

- 1. a section under firm information for address/agent for service information, and
- 2. the ability for applicants to select the firm's address for service from a search function when filing an initial type application or address/agent for service change.

A new section has been added under firm information for address and agent for service. Regulators from each jurisdiction are responsible for updating the address and agent for service information for their jurisdiction upon request from the firm.

When filing an initial type submission or address/agent for service change, the applicant is presented with a search page under item 7 – address for service. The applicant can use the search page to search for a branch, subbranch, head office or the firm's address for service (if entered by the regulators). The applicant may also manually type an address for service by selecting the 'Add' button. If the firm changes their address for service in a jurisdiction and the Regulators update their record, NRD will automatically update the records of all individuals tied to that address for service. This will eliminate the need for filing individual address/agent for service changes.

### **Here are the steps for using the new search functionality:**

Step 1: After selecting your registration categories for a jurisdiction you are presented with the new search page.

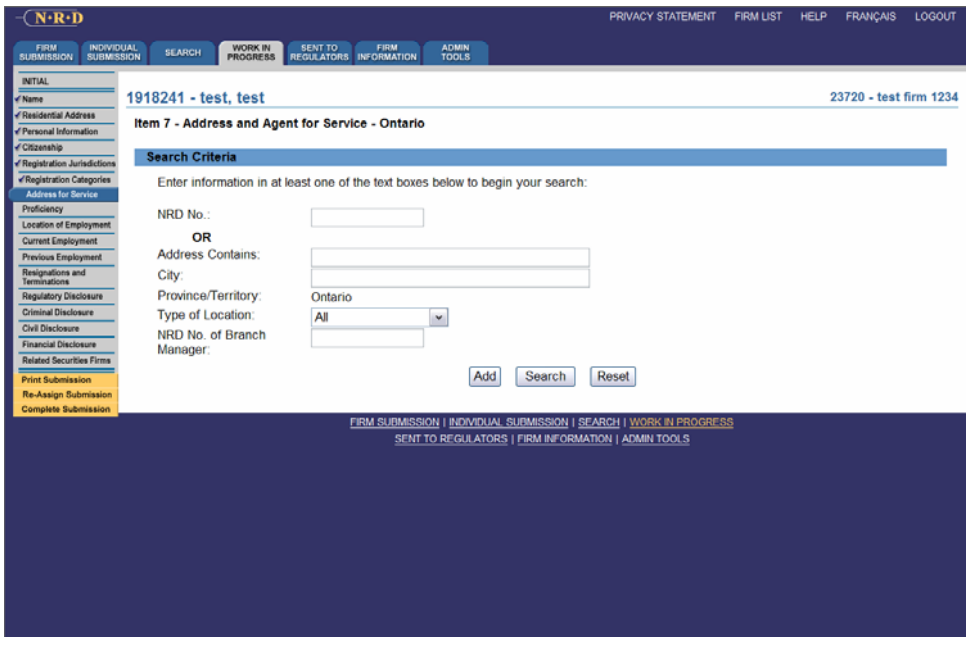

Step 2: Enter your search requirements and select 'Search'.

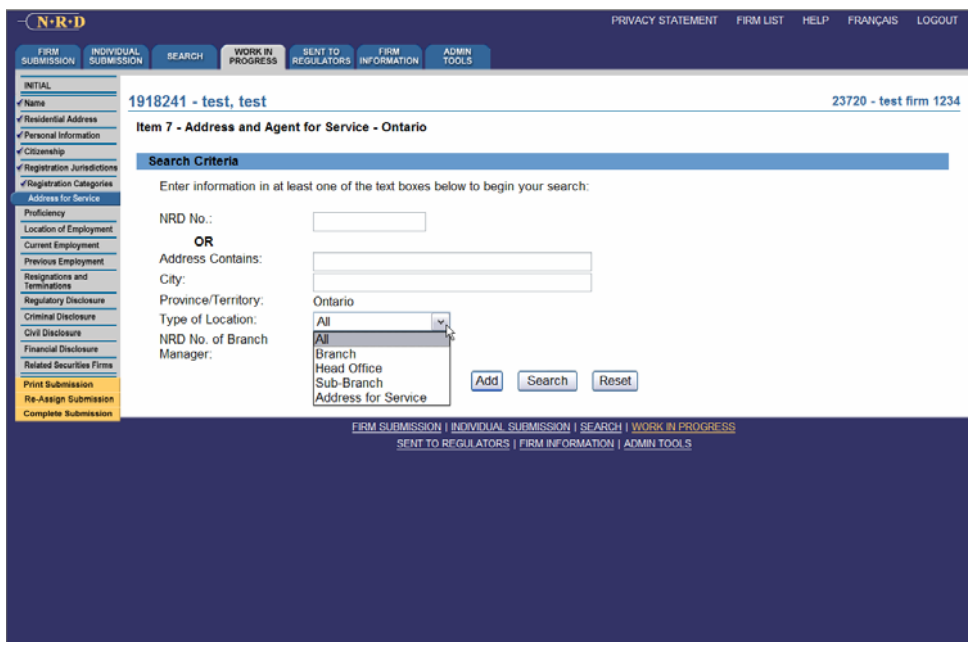

Step 3: Your search results are returned. Select the NRD No hyperlink (the underlined number) to populate the information in the individual's application.

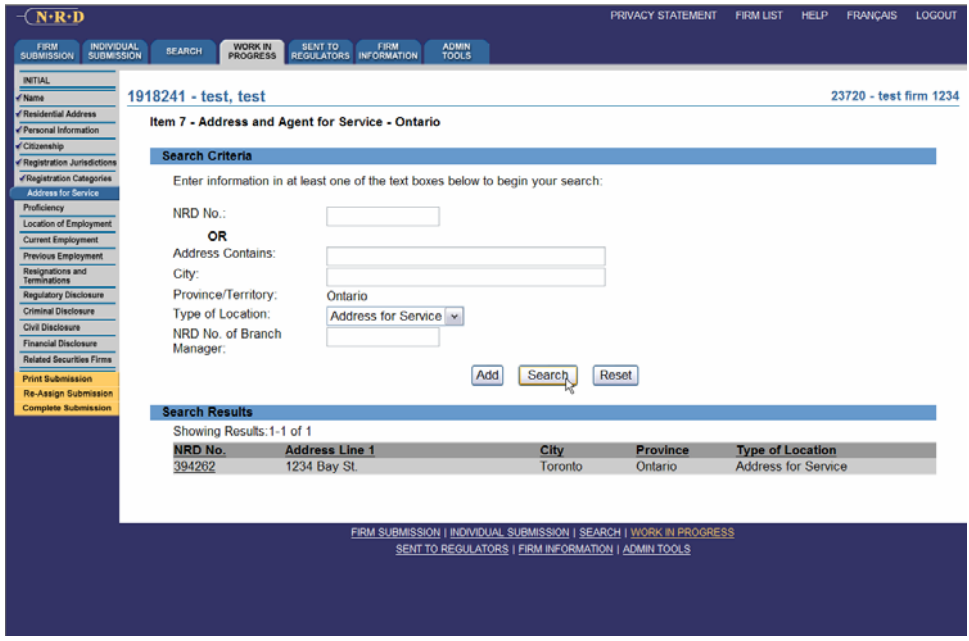

Step 4: The information appears in full. If this is the correct information select 'Continue>>'. If this information is incorrect, select 'Cancel'.

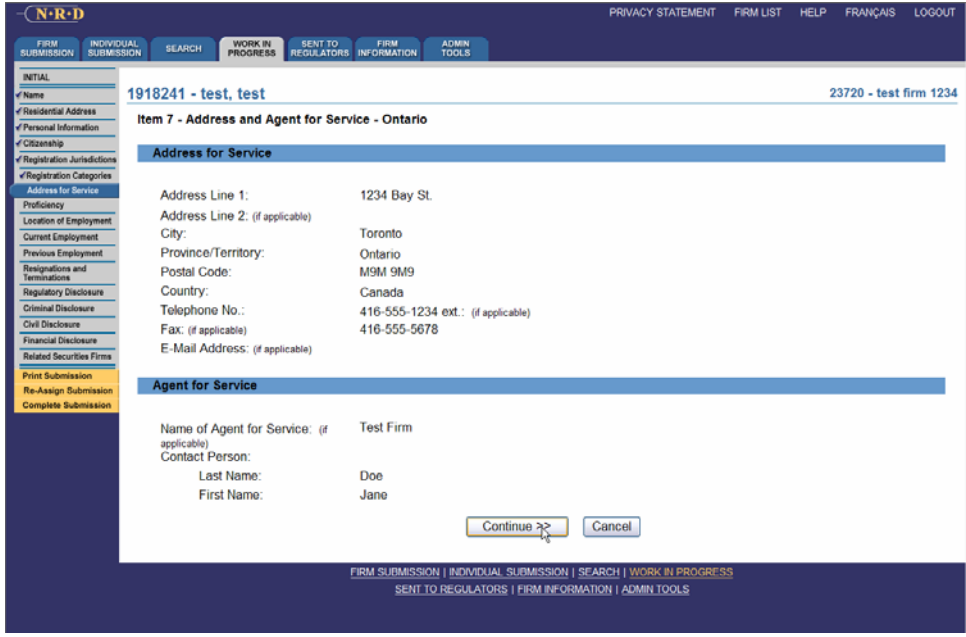

#### **Here are the steps if you wish to manually add an address and agent for service:**

Step 1: After selecting your registration categories for a jurisdiction you are presented with the new search page. Select 'Add'.

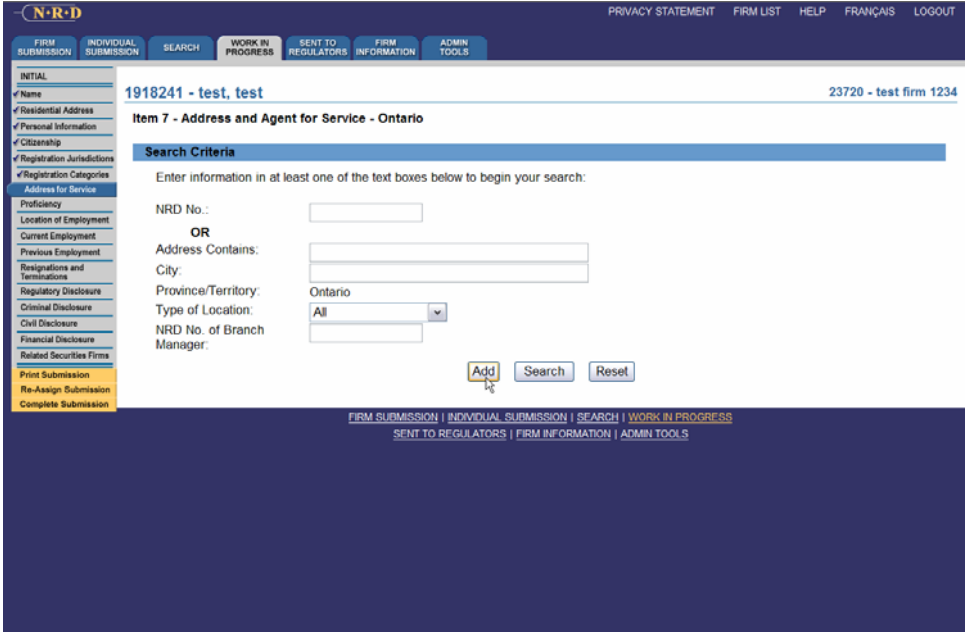

Step 2: You are presented with the same page that NRD used to present for address and agent for service.

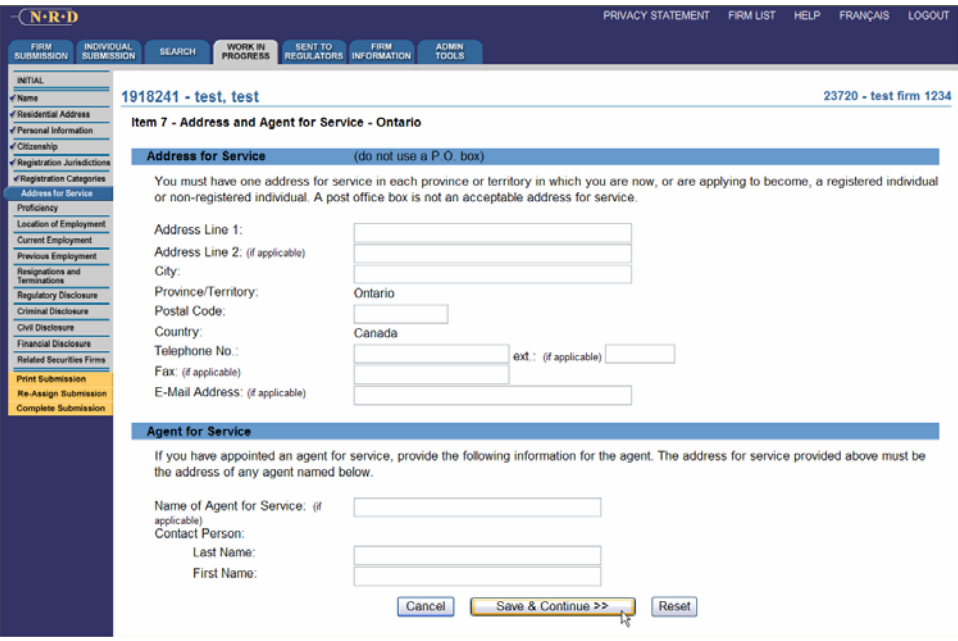

Step 3: Enter the information and select 'Save & Continue>>'.

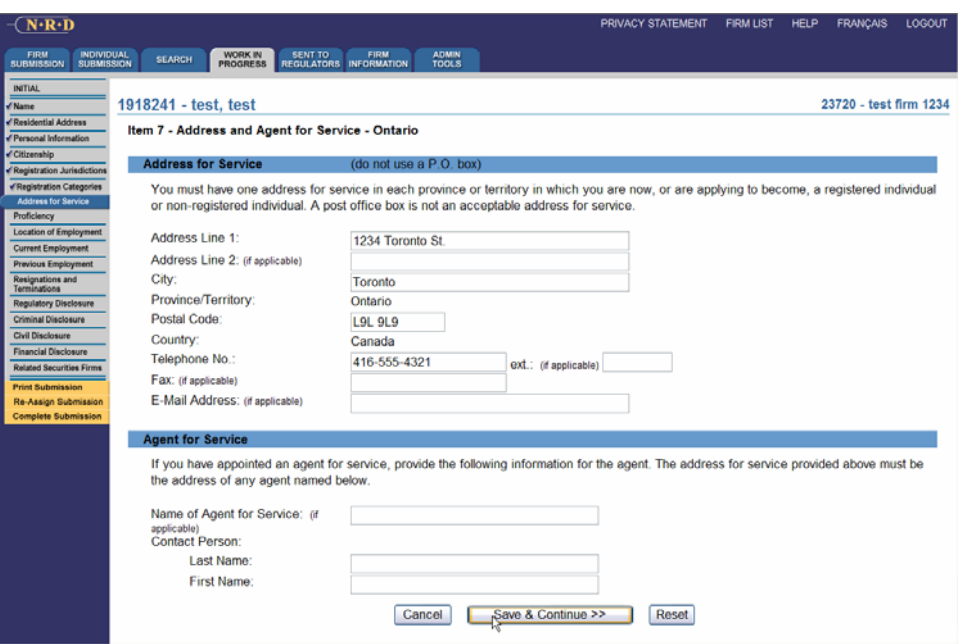

#### CR939 – Correct Notice of Termination Information

This change request allows firms to submit a Notice to correct termination information. This new Notice is found under individual submissions, notices, correct termination information. Firms can use this Notice for any individuals that are currently suspended – employment terminated with their firm. The firm is required to provide a reason for the correction to previously submitted information.

Step 1: Select 'Individual Submission', then 'Notice', then 'Correct Termination Information'.

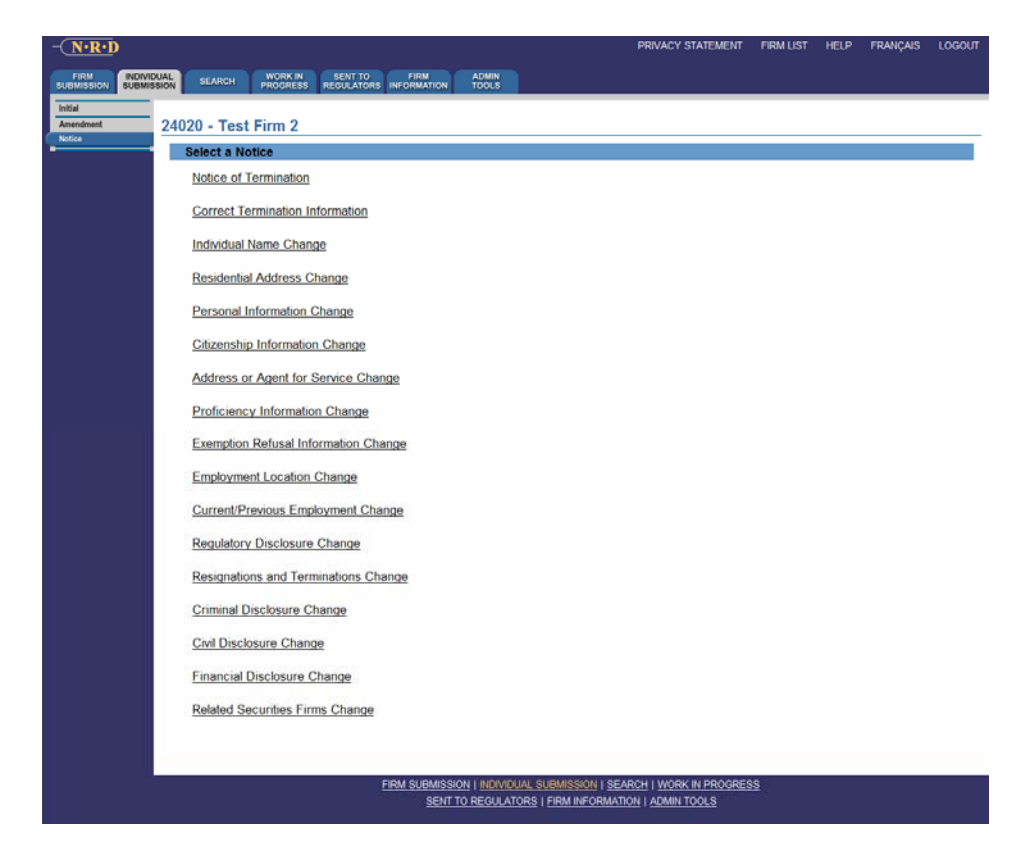

Step 2: Enter the NRD number of the individual for which you wish to correct the termination information and select 'Continue>>'.

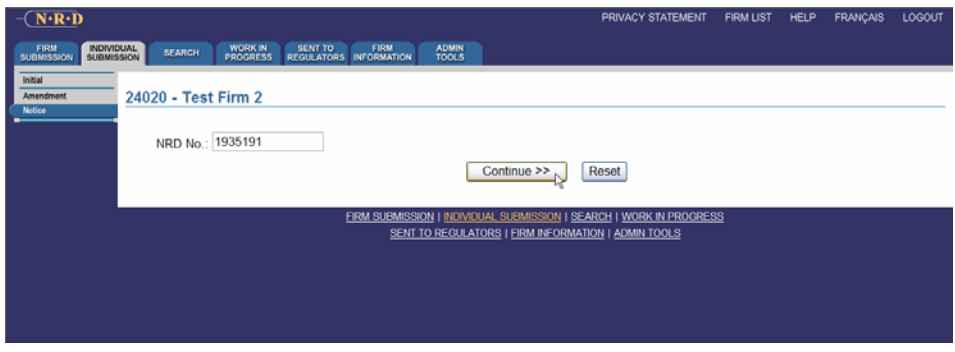

If you provide the NRD number of an individual that is not terminated, you will receive an error message stating 'The individual has not been terminated by your firm.'

Step 3: Provide a reason for correction and select 'Save & Continue>>'.

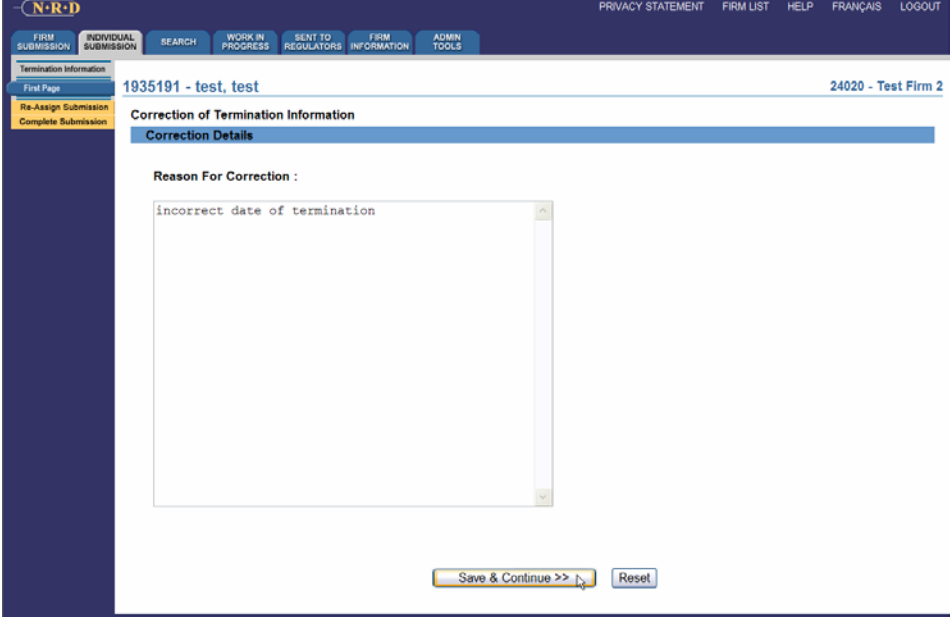

Step 4: Correct the termination information and select 'Save & Continue>>'.

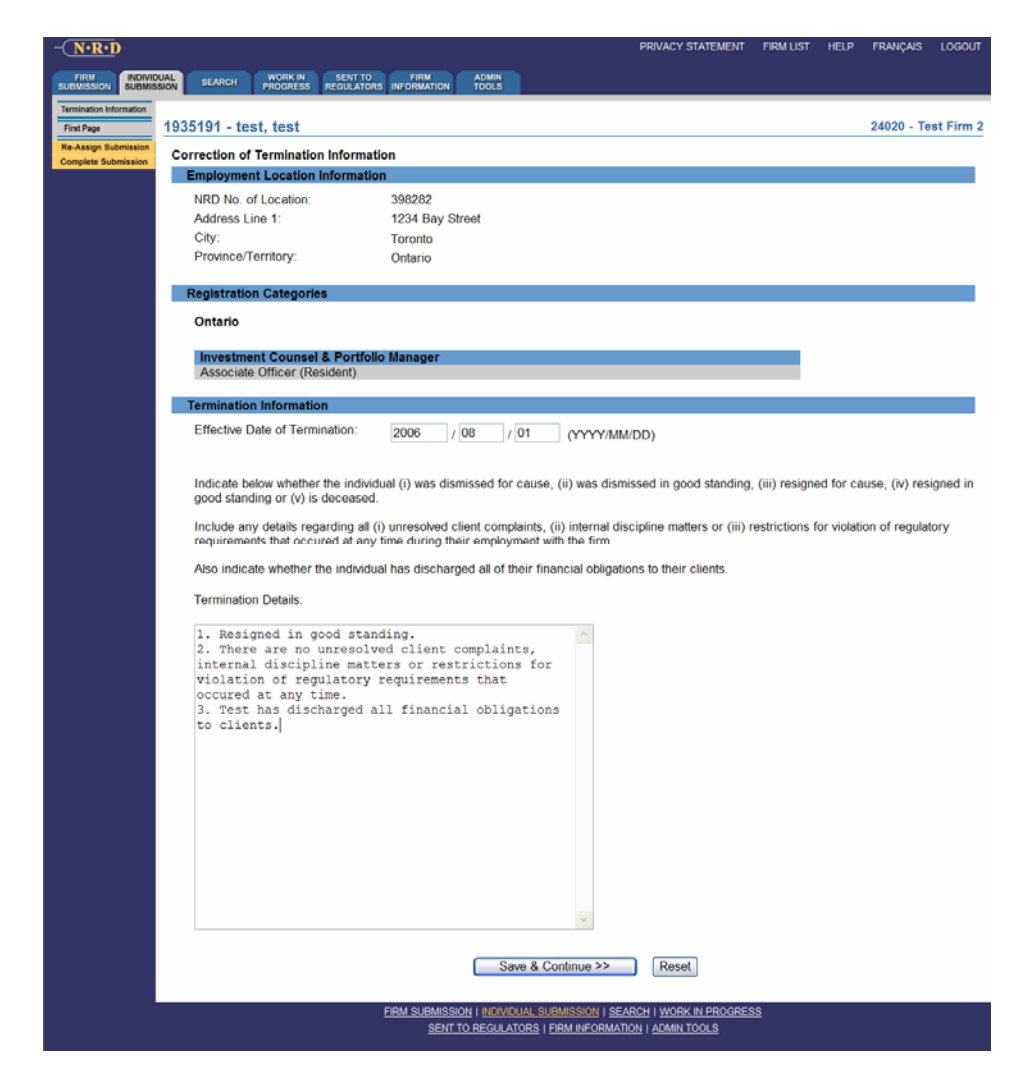

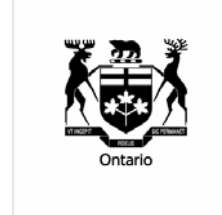

As the regulatory body responsible for overseeing the securities industry in Ontario, the Ontario Securities Commission administers and enforces the provincial *Securities Act* and administers the provincial *Commodity Futures Act* and certain provisions of the *Ontario Business Corporations Act*. The OSC is a self-funded Crown Corporation accountable to the Ontario Legislature through the Minister responsible for securities regulation.